## General CUTEr documentation

N. I. M. Gould D. Orban Ph.L. Toint

March 13, 2002

CERFACS Technical Report TR/PA/02/13

# **Contents**

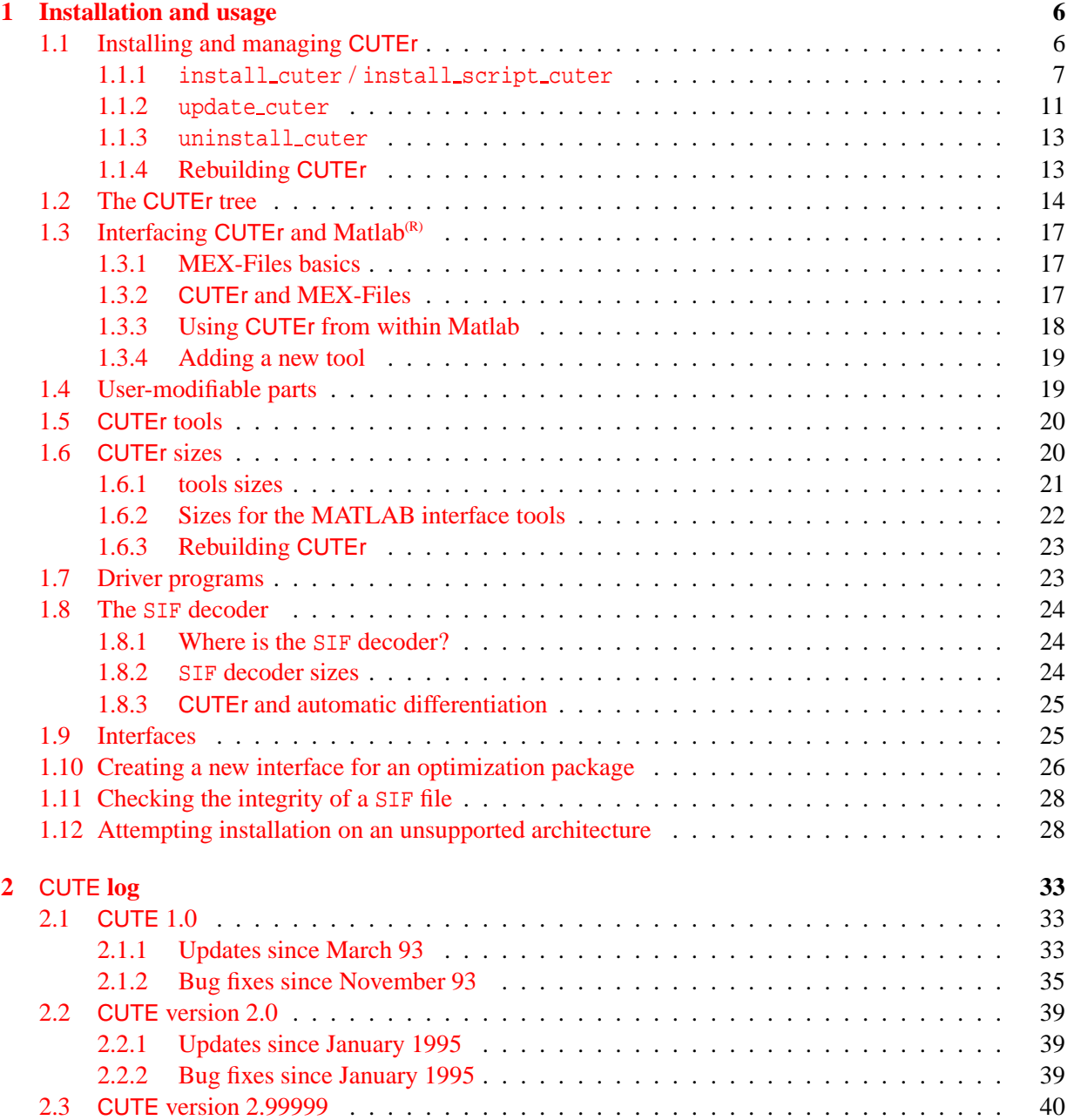

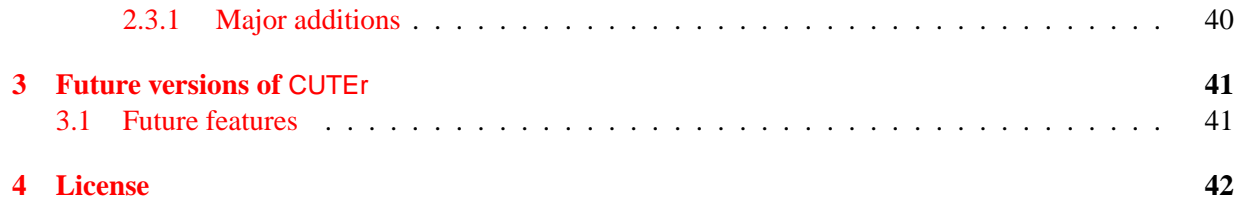

#### **Disclaimer**

This software was written as <sup>a</sup> personal project and comes with NO WARRANTY of any kind, not even MERCHANTABILITY or FITNESS FOR A PARTICULAR PURPOSE.

Please read the file LICENSE in the CUTEr home directory prior to any other manipulation.

The authors assume no responsibility for any use.

The authors, N. I. M. Gould, D. Orban and Ph.L. Toint

#### **Contact**

N. I. M. Gould, Computational Science and Engineering Department, Rutherford Appleton Laboratory, Chilton, Oxfordshire OX11 0QX, England.

[n.gould@rl.ac.uk](mailto:n.gould@rl.ac.uk) <http://www.cse.clrc.ac.uk/Person/N.I.M.Gould>

D. Orban, CERFACS, Parallel Algorithms Project, Toulouse, France. [Dominique.Orban@cerfacs.fr](mailto:Dominique.Orban@cerfacs.fr) [http://www.cerfacs.fr/˜orban](http://www.cerfacs.fr/~orban)

Ph.L. Toint, Facultés Universitaires Notre-Dame de la Paix, 61, rue de Bruxelles, B-5000 Namur, Belgium. [Philippe.Toint@fundp.ac.be](mailto:Philippe.Toint@fundp.ac.be) [http://www.fundp.ac.be/˜phtoint](http://www.fundp.ac.be/~phtoint)

#### **Note**

This documentation is in constant evolution, and so is the software. We advise the reader to consult the website <http://cuter.rl.ac.uk/cuter-www> for the latest information, bug fixes and patches concerning CUTEr.

CUTEr is a versatile testing environment for optimization and linear algebra solvers. The package contains a collection of test problems, along with Fortran 77, Fortran 90 and Matlab tools intended to help developers design, compare and improve new and existing solvers. This document describes installation and basic usage of the CUTEr environment, and is intended to be one of the main documentation sources available with the package; other sources include man pages, various README files and selfdocumented scripts.

The test problems provided are written in so-called Standard Input Format (SIF), and a decoder is provided to convert from this format into well-defined Fortran 77 and data files. Once translated, these files may be manipulated to provide tools suitable for testing optimization packages. Ready-to-use interfaces to existing packages, such as MINOS, SNOPT, filterSQP and KNITRO, are provided.

CUTEr is available on a variety of UNIX platforms, including LINUX and is designed to be accessible and easily manageable on heterogeneous networks.

## <span id="page-6-1"></span>**Chapter 1**

# **Installation and usage**

## <span id="page-6-0"></span>**1.1 Installing and managing** CUTEr

The current version of CUTEr comes in the form of a gzipped tarfile. To uncompress and extract the CUTEr distribution from it, move the file to a new directory of your choice—we shall refer to this directory as \$CUTER—and issue the commands

prompt% gunzip cuter.tar.gz prompt% tar xvf cuter.tar

or, more compactly,

prompt% gunzip -c cuter.tar.gz | tar xvf -

On GNU-based LINUX systems, this is also done by the single command

prompt% tar zxvf cuter.tar.gz

If you want the CUTEr files to be accessible to a number of users on a shared filesystem on your local network, you might need privileged access to your machines, or to have these steps performed by your system administrator.

The current installation is via a text-based interface, in which the user is prompted for choices pertaining to the desired installation. The main installation script is install cuter and interacts with a number of auxiliary scripts. We examine these scripts in turn, using an example of a CUTEr installation on a shared-filesystem network. The scripts provided are:

- 1. install cuter: installs a new instance of CUTEr on the system,
- 2. update cuter: updates files in an installed instance of CUTEr,
- 3. uninstall cuter: remove a particular instance of CUTEr installation.

In addition the the three above scripts, we will also examine a manner to re-generate parts of CUTEr, due to the modification of one or more files.

These scripts can be found in

#### \$CUTER/build/scripts

Suppose, by way of example, that your local network contains the following machines (amongst others).

- 1. a SUN Ultra workstation running Solaris with an installed Sun Fortran 90 compiler, f90,
- 2. an intel-based personal computer running LINUX for which the Gnu Fortran 77 compiler, g77, is installed, and
- 3. a Compaq Alpha running Tru-64 for which the Compaq Fortran 77 compiler, f77, is available.

In the remainder of this documentation, we describe the role of the aforementioned scripts based on this example of network. Assume that you wish to install an instance of CUTEr for each of these machines, according to Table [1.1:](#page-7-1)

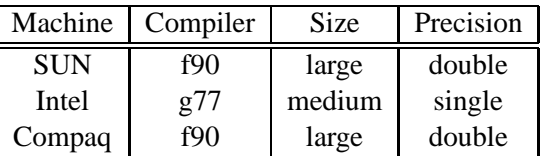

<span id="page-7-1"></span>Table 1.1: A possible installation of CUTEr on a shared-filesystem network. Size refers to the (maximum) dimension of the examples you wish to run, while Precision denotes the floating-point precision required.

Two flavours of CUTEr are available for download. The first is entirely script-based and the second relies on portable *Makefiles*, generated from architecture-independent *Imakefiles* [\[Dub83\]](#page-46-0). Whenever necessary, the distinguishing characteristics of each flavour will be examined in turn in the following sections.

The characteristics of the script-based version of CUTEr will be explained using this character font,

*while those of the Imakefile-based* CUTEr *will be explained using this character font*.

Note that an additional remark in the margin emphasizes the context. Whatever holds for both flavours is described using normal font.

#### <span id="page-7-0"></span>**1.1.1** install cuter **/** install script cuter

These scripts serve the dual purposes of installing the initial instance of CUTEr on your system and of installing an additional instance, for a different architecture, where by *architecture*, we mean the combination machine–operating system–compiler–size–precision.

Whenever using the script-based instance of CUTEr, install\_script\_cuter should be used, and whenever using the *Imakefiles*-based CUTEr, install\_cuter should be used. Below, they may be used interchangeably, except when differences in their behaviour are pointed out.

Assume, for the purpose of an illustration, that you wish to install all your different instances of CUTEr in the directory  $$CUTER = /usr/share/cuter/$ . Unpacking the CUTEr distribution in the  $$CUTER$  directory and launching the initial installation, say for the SUN Ultra machine, is done by simply typing

prompt% install cuter

at the command prompt. However, before issuing the install command, we recommend that you check the files system.os, where 'os' represents your operating system, to make sure the commands there are correctly defined for your environment, and that the temporary directory is correctly set. The current directory '.' must *not* be used as temporary directory. If your copy of CUTEr is meant to be used on a homogeneous network only, or on a single local machine, it is recommended that the symbolic link system.all, found in \$CUTER/build/arch points to the appropriate system file. Once you have issued the install cuter command, you will be prompted for information regarding the instance of CUTEr you wish to install. The first question concerns your machine. In this case, select "Sun workstation" (7). Next, select the operating system your machine is running. Here, we select "Solaris" (1). You are then faced with a list of available compilers for your machine (without any guarantee that these compilers are actually *installed* on your machine, simply those we know are available for the machine–operating system combination you have selected). We want to select "Sun f90" (8). Select next the precision of the CUTEr tools (single or double), and their size (small, medium, large or customized).

Once this information has been provided to the installation script, you are given a default directory name where the selected instance of CUTEr will be installed. This directory is a subdirectory of \$CUTER that you chose earlier (in this case, /usr/share/cuter/). For the present instance, the default directory is

/usr/share/cuter/CUTEr.large.sun.sol.f90

reflecting the selections you made during the early installation phase. This directory name should be self-explanatory and should help you and other users determine where each installed instance of CUTEr is actually stored. Notice that the precision is not reflected in the directory name. The reason is that both single and double precision instances of CUTEr may be installed for the same machine-operating system-compiler-size combination; these will be stored in the single/ and double/ subdirectories of the above directory. If you wish, you may redefine the directory name and give it whatever name you like—it need not be a subdirectory of \$CUTER. Note however that you should give the *full pathname* of the new directory that you choose, *e.g.*

```
/home/mjdpowell/software/yetAnotherCuter
```
even if this new directory is a subdirectory of the \$CUTER directory:

/usr/share/cuter/aCustomCuter

It is probably good practice to be content with the default name or not to give it a cryptic or ambiguous name. After checks to see if a similar distribution has already been installed and for the existence of the specified directory, the installation itself begins.

In the script-based CUTEr, the rest of the installation is also performed by install\_script\_cuter, which proceeds and takes care of all the operations, unpacking/casting<sup>[1](#page-8-0)</sup>/compiling all the tools.

*In the Imakefile-based* CUTEr*, the script* install cuter *then creates the necessary directory structure, Imake*files and configuration files. The final step of the installation is left to the user and is described below.

<span id="page-8-0"></span><sup>&</sup>lt;sup>1</sup>For those not familiar with the term, *casting* refers to the act of transforming files so that machine and compiler dependencies, and size and precision requirements, are correctly inserted where they are needed.

Once this phase is complete, install cuter reminds you of what you should add to your .cshrc, .bashrc, or whichever UNIX configuration file corresponds to the shell you use. The directory structure after the initial installation is as described in the CUTEr paper provided in the CUTEr distribution and in [§1.2](#page-14-0) and Fig[.1.1.](#page-15-0) In the case we are concerned with, the CUTER environment variable should be set to /usr/share/cuter and MYCUTER to /usr/share/cuter/CUTEr.large.sun.sol.f90 (or the alternative directory you specified during the installation phase).

If using Imakefiles, install\_cuter also advises you to read the various README files scattered over the directory tree under \$MYCUTER. We now describe the final step of the installation using Imakefiles. There is an Imakefile in each subdirectory of \$MYCUTER. Each of these Imakefiles needs to appropriately use the configurations files stored in \$MYCUTER/config so as to generate Makefiles suited to your local system. This process is usually referred to *as* bootstrapping*. This is done by changing to* \$MYCUTER *and issuing the command*

prompt% ./install mycuter

*at the command prompt. Please note that if both single and double precision were installed,* install mycuter requires a command-line argument, telling it for which precision it should bootstrap the Imakefiles. In an attempt to follow the main guidelines for the  $CPP$  — the C preprocessor, on which Imakefiles are based — the argument to install\_mycuter takes the form of a symbol definition. More precisely, if the user wishes to remake the double *precision version of* CUTEr*, the command is*

prompt% ./install mycuter -DDoublePrecision

*and similarly, for the single precision version,*

prompt% ./install mycuter -DSinglePrecision

Refer to the file IMPORTANT for the latest details. Do not let make's output confuse you. On a Linux system, and *because* make *is usually accompanied by the* -w *command-line option, using the standard g77 compiler, the output of the above command looks like*

```
imake -I./config -DIsg77 -DLargeSize -DDoublePrecision
+ /bin/rm -f Makefile.bak
+ /bin/mv Makefile Makefile.bak
imake -I./config -DTOPDIR=. -DCURDIR=. -DIsg77 -DLargeSize -DDoublePrecision
making Makefiles in bin...
make[1]: Entering directory '/home/do/Cuter4Linux/bin'
make[1]: Nothing to be done for 'Makefiles'.
make[1]: Leaving directory '/home/do/Cuter4Linux/bin'
making Makefiles in double...
make[1]: Entering directory '/home/do/Cuter4Linux/double'
making Makefiles in double/bin...
make[2]: Entering directory '/home/do/Cuter4Linux/double/bin'
make[2]: Nothing to be done for 'Makefiles'.
make[2]: Leaving directory '/home/do/Cuter4Linux/double/bin'
making Makefiles in double/config...
make[2]: Entering directory '/home/do/Cuter4Linux/double/config'
make[2]: Nothing to be done for 'Makefiles'.
make[2]: Leaving directory '/home/do/Cuter4Linux/double/config'
making Makefiles in double/lib...
```
*Imake*

```
make[2]: Entering directory '/home/do/Cuter4Linux/double/lib'
make[2]: Nothing to be done for 'Makefiles'.
make[2]: Leaving directory '/home/do/Cuter4Linux/double/lib'
making Makefiles in double/specs...
make[2]: Entering directory '/home/do/Cuter4Linux/double/specs'
make[2]: Nothing to be done for 'Makefiles'.
make[2]: Leaving directory '/home/do/Cuter4Linux/double/specs'
make[1]: Leaving directory '/home/do/Cuter4Linux/double'
```
*This is* normal *output and it indicates that everything worked out smoothly.* make *is simply echoing what it* attempts to do in each subdirectory. A message like "Nothing to be done for 'Makefiles'." simply indicates that the *subdirectory where* make *is currently working does not have further subdirectories. On most system,* make *is less verbose.*

*The above command should be able to properly generate the Makefiles in each subdirectory. These Makefiles* should also only contain standard commands, as every effort has been made to avoid using exotic Makefile features *and capabilities, such as the* \$@@ *construct. A* README *file accompanies every Makefile to describe what it does* and which targets it recognizes. Users are advised to take a look at these files. You normally do not need to read Makefiles generated by imake as these are usually very long and contain hundreds of parameter definitions. The documentation files and a basic knowledge of make should be enough for you to feel comfortable with the (re)generation of the various parts of CUTEr. Once the Makefiles are generated, the only thing that remains to be done is the usual make all. However, as users who have some experience with make know, make outputs a lot of *information—it basically echoes to the standard output every action it takes. The* -s *command-line option to* make lowers its verbosity level and basic information on how the build progresses only is printed. Thus, users should *build* CUTEr *using the command*

prompt% make -s all

This command completes the installation of CUTEr, using Imakefiles. On my Linux system, the installation takes *a couple of minutes and* make*'s output looks like*

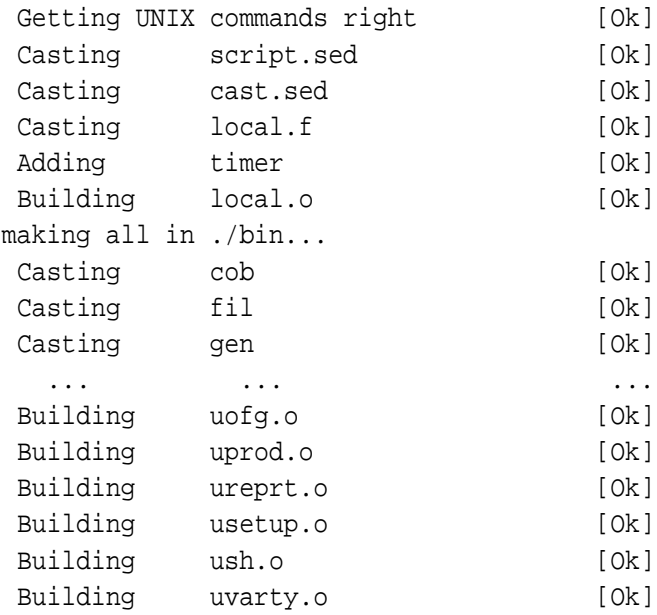

Archiving libcuter.a [Ok] making all in double/specs...

On workstations, the installation should be expected to take longer. During this phase, keep an eye on the screen *and look for the* [Ok] *indicators. Should* make *come across some difficulty, this sequence of indicators should be* interrupted by an error message. To know more about the problem, read the README file in the directory where the problem occured to try to indentify the target which make was attempting to build, and re-run make on that target *without the* -s *option.*

You may then install a new instance of CUTEr, which may be for a different architecture, or one corresponding to an already-installed instance, with a different precision or size. In all cases, the environment variable MYCUTER should point to the current, working, instance of CUTEr.

The install cuter script keeps track of all installed instances of CUTEr on your system in the logfile \$CUTER/log/install.log. This file may be used, for instance, to have MYCUTER point to the right distribution. For the purpose of illustrating the above, assume the three distributions given in Table [1.1](#page-7-1) are installed in their default directory. Besides date information, the following will be found in \$CUTER/log/install.log, where the exclamation mark (!) is a separator.

> double large Sun-workstation sol f90 ! \$CUTER/CUTEr.large.sun.sol.f90 double medium Intel-like-PC lnx g77 ! \$CUTER/CUTEr.medium.pc.lnx.g77 double large Compag-Alpha t64 f90 ! \$CUTER/CUTEr.large.alp.t64.f90

#### <span id="page-11-0"></span>1.1.2 update\_cuter

As it is our intention to upgrade over time (or fix if necessary) the tools supplied in the CUTEr package, a mechanism for keeping an installed system up to date, and to install newer instances of the tools, is required. This is the role of the update cuter script. If all goes well, you should not have to use update cuter immediately. Announcements of bug-fixes and enhancements will be posted and indicated on the website. There are two forms of the command.

In its first form, update cuter takes two command-line options, as follows

prompt% update cuter filename

where *filename* is the name of the file to upgrade, possibly specified with a path. Suppose, for example, that the file ufn.f has been improved so as to perform its task faster, upgrading your current instance of CUTEr is achieved by typing

prompt% update\_cuter ufn.f

at the command prompt. This command first copies the new source file to proper location, which is in this case \$CUTER/common/src/tools. If there are currently both single and double precision instances, you will be asked to choose which you would like to update; if there is only one instance under \$MYCUTER, the precision will be chosen accordingly. The script then casts and compiles the incoming file, and finally updates the CUTEr library (\$MYCUTER/double/lib/libcuter.a). Of course, corresponding actions are performed depending on the type of filename: if it is a script, it is only cast, and stored in its proper place, and if it is a documentation file, it is simply moved to \$CUTER/common/doc.

In its second form, update cuter takes three command-line options, described as follows

prompt% update cuter -a filename

where *filename* is the name of a file describing a list of CUTEr files to be upgraded. The file *filename* should contain

- 1. on its first line, the directory where the new (upgraded) files can be found, and
- 2. on subsequent lines, the names of those upgraded files, possibly preceded by their destination directory. A single file per line should be given.

Note that preceding the file names by their destination directory is not compulsory; in fact, the path is ignored and update\_cuter tries to determine the correct path for itself. As an example, suppose that the tools ufn.f, install cuter, compiler.cry.unc.f90 and sdknit.pro have been upgraded, and are temporarily stored in /home/upgrade. A corresponding input file might be

```
/home/upgrade
$CUTER/common/src/tools/ufn.f
$CUTER/build/scripts/install cuter
compiler.cry.unc.f90
sdknit.pro
```
but exactly the same result would be produced by the simpler file

```
/home/upgrade
ufn.f
install cuter
compiler.cry.unc.f90
sdknit.pro
```
or by the deliberately confusing file

/home/upgrade /usr/share/junk/ufn.f /home/upgrade/install cuter /home/downgrade/compiler.cry.unc.f90 /opt/degrade/sdknit.pro

As above, CUTEr copies these files from /home/upgrade to their proper location, prompts for the precision required (if necessary), casts and, where necessary, compiles the incoming files, and updates the specified instance stored under \$MYCUTER.

The additional command-line option  $-m$  forces update cuter to simply move the files to their proper location and to skip compilation. Help may be obtained from update cuter through either of the -h, -help or --help flags.

To summarize, the complete synopsis of update\_cuter is as follows

update cuter [-h | -help | --help] [-m] [-a listFile | newFile]

In the situation where CUTEr has been unpacked but no further installation steps were performed, or all current instances were deleted, update cuter still can move the updated source files to their proper location, skipping the compilation phase. The same syntax as above can be used.

*Caution:* attention should be paid to the fact that update cuter works by source-ing the UNIX com-

mands from the file \$MYCUTER/precision/config/cmds (where precision is the required precision) and that these commands define the temporary directory used during compilation phase. In most cases, this temporary directory is simply /tmp. This temporary directory *must not* be the same as that specified in the first line of update cuter's input file (/home/upgrade in the examples above). When no compilation occurs and update cuter simply moves the files to their proper location, it will source the file \$CUTER/build/arch/system.all, a symbolic link to one of the other system.\* files, rather than the command file, as the location of this will not yet have been assigned. The user might reset this link to better suit their system, or create a suitable system.all file of their own, better able to give the correct commands in all, or most, cases.

Please remark that if using the Imakefile-based version of CUTEr, it should be safer to update files using the -m *command-line option to* update cuter*, and then to issue a* make all *(or* make -s all*) from* \$MYCUTER *(or from the home directory of the* CUTEr *instance which should be rebuilt).*

#### <span id="page-13-1"></span>**1.1.3** uninstall cuter

The script uninstall cuter is used to remove a previously installed instance of CUTEr from your system. If called with no argument, the user will be asked to choose which distribution to remove from a list of the instances found on the system. Otherwise, the only argument is the name of the directory containing the distribution to be removed. We illustrate the second case. Referring again to Table [1.1,](#page-7-1) assume we wish to remove the Compaq-Alpha distribution. This is done by issuing the command

prompt% uninstall cuter \$CUTER/CUTEr.large.alp.t64.f90

at the command prompt. If this directory contains both the single and double precision instances, you will be prompted for which should be removed. There is no possibility, at the moment, to remove both instances at once. If single or double precision instance only is present, the whole directory will be deleted as will the corresponding entry in \$CUTER/log/install.log. Note that un-installing should be done from the same machine from which the installation command was issued, as the corresponding directory might not be recognized on other machines. Issuing the command

```
prompt% uninstall cuter --help
```
will display a short help message. The script is itself self-documented and the user may consult it for more information.

#### <span id="page-13-0"></span>**1.1.4 Rebuilding** CUTEr

A rebuild of CUTEr may turn out to be necessary whenever CUTEr informs the user that the workspace dimensions need to be increased—a rebuild may also turn out to be necessary whenever prototype files are modified, or in general, whenever *any* basic file is modified. CUTEr itself, and the SIF decoder in particular, usually issue warning messages whenever the workspace is insufficient, urging the user to increase a particular (set of) parameters. These parameters may be tuned in tools.siz and sifdec.siz, which can both be found in

```
$MYCUTER/precision/config
```
where *precision* is either 'single' or 'double', according to your installation. For the change to take effect, the CUTEr tools and the SIF decoder need to be cast and compiled again. Assume the Solaris installation *Imak e*

is modified.

In the script-based version of CUTEr, the change will take effect after typing

prompt% rebuild \$CUTER/CUTEr.large.sun.sol.f90

at the command prompt. If the current instance is to be rebuilt, the command

prompt% rebuild \$MYCUTER

is perfectly valid.

In the Imakefile-based CUTEr, all the user needs to do to make sure he or she rebuilds everything that needs to be *rebuilt is change to the directory* \$MYCUTER *and issue a*

prompt% make -s all

make *then takes care of everything and rebuilds whichever targets depend on the updated files.*

Note that the rebuild script, at least in its current state, is much less efficient than make since make reconsiders a minimal number of targets, while rebuild reconsiders, and recompiles, the *whole* instance of CUTEr.

## <span id="page-14-0"></span>**1.2 The** CUTEr **tree**

One of the defects of CUTE is that it was not designed to simultaneously support a multi-platform environment, that is instances of the environment that could be used simultaneously from a central server on several (possibly different) machines at the same time. Moreover, using CUTE on a single machine in conjunction with several different compilers (a case that frequently occurs when testing new software) is impossible. Furthermore, handling different instances of the environment corresponding to different *sizes* of the tools (that is the size of the test problems that they can handle) is also impossible. The reason for these difficulties is that the structure of the CUTE files, as described in [\[BCGT95\]](#page-46-1), does not lend itself to such use, since it only contains a single subtree of objects files. If we call the combination of a machine, operating system, compiler and size of the tools an *architecture*, the obvious solution is then to allow several such subtrees in the installation, one for each architecture used.

However, as soon as the possibility of using architecture dependent subtrees is raised, the proper identification of the parts (scripts, programs) of the environment that are independent of the architecture also become an issue. Since it would be inefficient to store copies of these independent scripts and programs in each subtree, it is natural to store them in a data structure which is itself disjoint from the dependent subtrees. Finally, the multiplication of subtrees containing sometimes very similar but yet vitally different data makes the maintenance of the environment substantially more complicated, and therefore requires enhanced tools and a clear distinction between the parts of the environment that are related to testing optimization software and those related to its own maintenance.

The directory organization chosen for CUTEr, shown in Figure [1.1,](#page-15-0) reflects these preoccupations. We now briefly described its components.

Starting from the top of the figure, the first subtree under the main \$CUTER directory (the main root of the CUTEr environment) is build, which essentially contains all the files necessary for installation and maintenance. Its arch subdirectory contains the files defining all possible architectures that are supported by CUTEr, allowing the user to install new architecture dependent subtrees in an evolving manner, de*Imake*

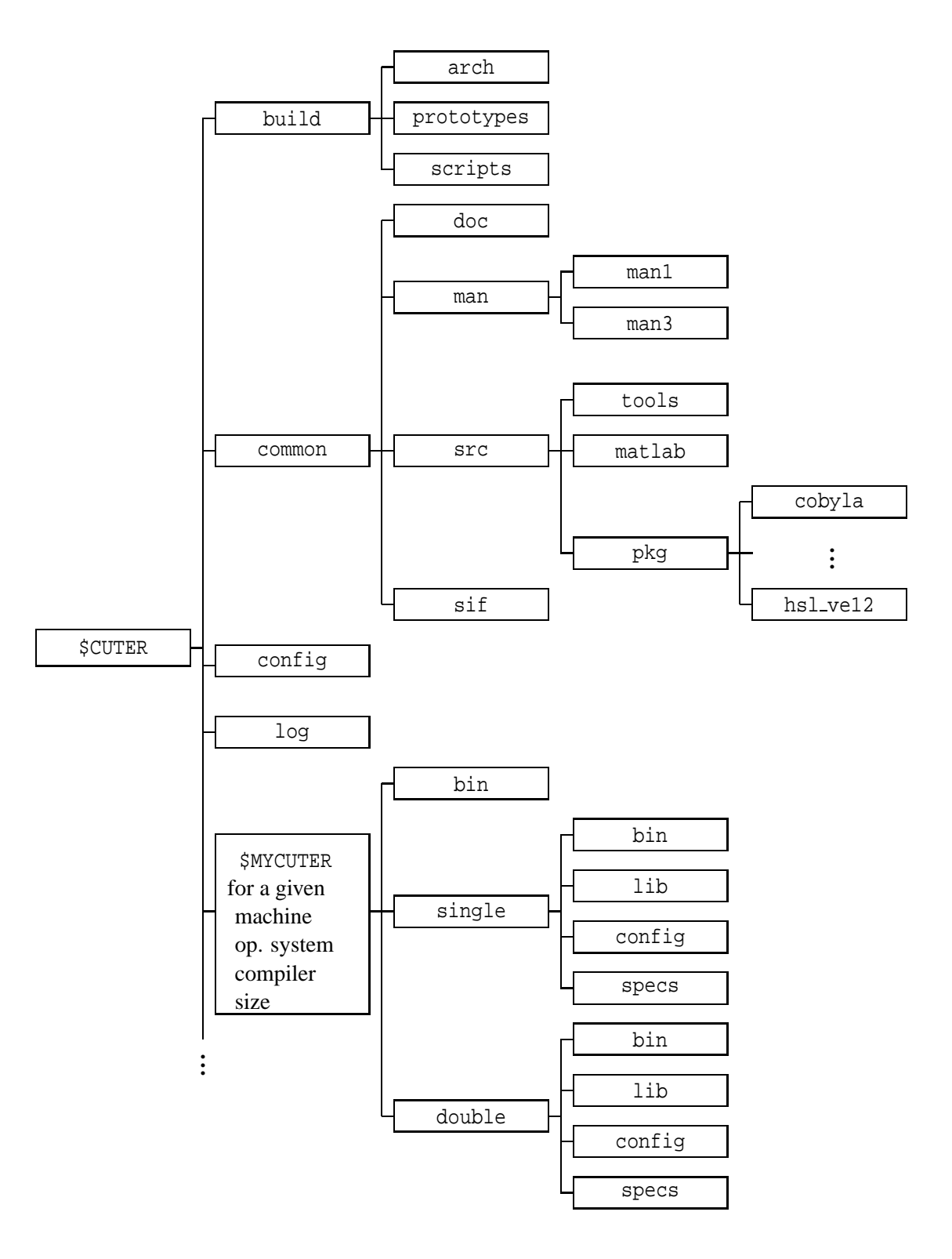

<span id="page-15-0"></span>Figure 1.1: Structure of the CUTEr directories

pending on the testing needs, the evolution of the platforms, systems and compilers. The prototypes subdirectory contains the parts of the environment which have to be specialized to one architecture before it can be used. We call such files *prototypes* and the process of specializing them to a specific architecture *casting*. The prototype files include a number of tools and scripts whose final form typically depends on compiler options and the chosen size of the tools. Finally, the last subdirectory of build, named scripts, contains the environment maintenance tools and various documentation files.

The second subtree under \$CUTER is called common and contains the environment data files that are relevant for its purpose, the testing of optimization packages, but that are independent of the architecture. Its first subdirectory, doc, contains a number of documentation files concerning the environment (such as a description of its structure, the description of procedure to follow for interfacing the supported optimization packages, the complete SIF reference document, . . .), but not a description of the CUTEr tools and scripts themselves. These are documented in the man subdirectory (and, as is common on Unix systems, its man1 and man3 subdirectories). The src subdirectory contains a number of subdirectories that contain the source files for many of the environment utilities: tools contains the sources of the Fortran tools used in user's programs, while matlab contains all the "m-files" that provide a MATLAB interface to the environment. The pkg subdirectory of src is used to stored the information related to the various optimization packages for which CUTEr provides an interface. There is one subdirectory for each such package (we have represented that for the COBYLA and VE12 packages), typically including an algorithmic specification file or the source code of the package if available. The last subdirectory of common, sif, contains a few test problems in SIF format.

The next subdirectory under \$CUTER is called config and contains all the configuration and rules files which are relevant to *imake* when the latter is used to *bootstrap* the various *Imakfiles* in order to create the necessary *Makefiles*.

The log subdirectory of \$CUTER contains a log of the various installations (and, possibly, subsequent un-installations) of the environment for the various architectures.

The remaining subdirectories of \$CUTER are all architecture dependent: each of them corresponds to the installation of CUTEr on a specific machine, for a given operating system and compiler and for a given tool size. The figure only represents one, but the continuation dots at the bottom of the leftmost vertical line indicate that there might be more than one. The name of these directories are (by default) automatically chosen at installation, but a user of one of these subtrees would typically give it a symbolic name, like \$MYCUTER, to refer to the instance of CUTEr currently in use. Each architecture-dependent subtree is divided into its single and double precision instances (single and double, respectively), each of these containing in turn four subdirectories. The first, bin, contains the object files corresponding to the optimization packages driving programs and, if relevant, of the package codes. The second, lib, contains library of cute tools and, if relevant, libraries associated with the interfaced optimization packages. The config subdirectory contains the architecture dependent files that were used to build the current \$MYCUTER subtree (they are reused when a tool or optimization package is added or updated), while specs contains the algorithmic specification files for the optimization packages that are architecture dependent, if any. Finally, \$MYCUTER/bin contains those scripts which are architecture-dependent, but not precisiondependent.

The fact that the CUTEr tools are now stored in the form of libraries (while they were stored as a collection of individual object files in CUTE), is another novel feature. This allows a much simpler design of new optimization package interfaces, since the interface no longer need to specify the exact list of tools which have to be loaded together with the package.

A final new feature of the environment organization is that the documentation is available via the usual man command for the scripts and tools, and both in acsii and pdf formats for the rest. It is hoped that this will make access to the relevant information more convenient for users.

## <span id="page-17-2"></span>1.3 **Interfacing CUTEr and Matlab**<sup>(R)</sup>

We describe in this section how CUTEr is interfaced with Matlab, remind basic concepts about MEX-Files and describe how new interfaces should be added.

### <span id="page-17-1"></span>**1.3.1 MEX-Files basics**

Besides being a self-sufficient environment, Matlab provides an Application Program Interface (API) to support external user-defined subroutines. This interfacing is realized through dynamically-linked subroutines, compiled by Matlab from C or Fortran source code, referred to as MEX-Files. For a thorough exploration of MEX-Files accompanied by numerous examples and details, refer to your local Matlab documentation. Recall also that all API-related documentation is available online using the Matlab Help Desk. We now briefly review the main features of MEX-Files and what the user should provide for Matlab to be able to compile the interface.

Any user-provided C or Fortran computational routine may be interfaced with the Matlab environment using the mex script. Within Matlab, the mex command takes the name of the routine to be interfaced as an argument plus a number of options and possibly other files. Refer to the mex script documentation for a complete list of all supported options. For every routine the user wishes to interface with Matlab, a *gateway* routine must be provided in order to inform Matlab about the number of arguments that the computational routine takes and what their type is. This gateway routine calls the user-defined computational routine as a subroutine. The file resulting of the compilation and linking of these two routines is called a MEX-File. Assume your own Fortran routine qrFactor. f is to be interfaced with Matlab and that a gateway is provided in the file qrFactorg.f, Matlab compiles and links qrFactor.f once it is given the command

matlab% mex qrFactor.f qrFactorg.f

Possibly, if several user-defined routines are to be compiled within Matlab, the gateway routine may interface them all at once. For details regarding the construction of a gateway, the reader is referred to the Matlab documentation.

#### <span id="page-17-0"></span>**1.3.2** CUTEr **and MEX-Files**

With CUTEr, gateway interfaces to the CUTEr tools are provided in three files. The file utools of interfaces the unconstrained optimization tools, ctools.f interfaces the constrained optimization tools and gtools.f contains general tools used by utools.f and ctools.f. These gateway files can be found in

```
$CUTER/common/src/tools/
```
while shortcut files to call the corresponding routines may be found in

\$CUTER/common/src/matlab/

For example,  $$CUTER/common/src/mathlab/contains the file useful.$ m which allows the user to simply

call the usetup tools by typing

matlab% [x,bl,bu]=usetup;

at the Matlab prompt instead of

matlab% [x,bl,bu]=utools('usetup');

Note that the calling sequence from within Matlab may to some extent differ from the "usual" Fortran calling sequence.

Help is available from within Matlab the usual way, by typing

matlab% help toolname.

For example,

matlab% help usetup

briefly documents the usetup tool. Note that MEX-Files created from Fortran source code may only handle double precision data. As a general rule, a C or Fortran routine or function compiled and linked into a MEX-File is called using

 $\text{mathable}$   $[0_1, 0_2, \ldots, 0_n]$  = function name(  $i_1, i_2, \ldots, i_m$  );

where  $o_1, o_2, \ldots, o_n$  is the output arguments list (specified within square brackets) and  $i_1, i_2, \ldots, i_m$  is the input arguments list.

The gateway interfaces use the  $mxCopy_$  construct by default. If your C or Fortran compiler supports the %val construct, which implements calls by address instead of calls by value, it should be used so as to free memory used by (no longer necessary) temporary variables and to speed up execution. Besides being more intuitive, the %val construct also considerably eases the programming effort, shortens the code and makes better use of available memory.

#### <span id="page-18-0"></span>**1.3.3 Using** CUTEr **from within Matlab**

Compiling and linking the CUTEr tools with a solver written in C or Fortran, and to be used in Matlab is done by creating the corresponding MEX-File. This is the purpose of the two scripts sdmx and mx, found under \$MYCUTER/bin. The purpose of these two scripts shadows that of the other scripts; sdmx first SIF-decodes the problem it is given as an argument and leaves the creation of the MEX-Files to mx. mx invokes the C or Fortran compiler distributed with Matlab, links all the object files and libraries together and finally creates the MEX-File, which can be called as a regular Matlab function.

Versions of Matlab older than 6.0 used to have separate C and Fortran compilers, often called respectively cmex and fmex. Recent versions have merged the two compilers into one, mex, making the other two obsolete. You should update your file \$MYCUTER/precision/config/cmds to reflect your local instance of Matlab. Please also update \$CUTER/build/arch/system.your system accordingly, to make your modifications system-wide. For the above reason, the CUTEr interfaces to Matlab are no longer called sdmex and mex, but sdmx and mx.

For instance, to compile and link all the unconstrained CUTEr tools with the problem MSQRTALS.SIF, use

prompt% sdmx -u MSQRTALS

Note the use of the -u command-line option to sdmx in order to use the unconstrained tools. To use the constrained tools, simply omit the -u option. Also note that Matlab MEX-Files always use double precision and therefore, a double-precision SIF decoder should have been installed on the system.

Place the MEX-File thus generated in the same directory as the files produced by the SIF decoder, and in particular OUTSDIF.d, and the interfaces described in  $\S 1.3.2$  are ready to be called from Matlab.

If your problem has already been decoded, the MEX-File can be regenerated using the command

<span id="page-19-2"></span>p rompt% mx -u

#### **1.3.4 Adding a new tool**

Should the user add new C or Fortran tools to CUTEr that are to be interfaced with Matlab, utools.f and/or ctools.f should be updated accordingly and the corresponding .m file should be created and stored in the directory \$CUTER/common/src/matlab/. For information on MEX-File debugging, refer to your local MATLAB documentation.

The user should also pay attention to their local implementation of pointers. If the mxCopy construct is used, pointers should be declared as integer\*8 on DEC Alpha and 64-bit SGI machines and as integer\*4 on all other platforms. If the local Fortran compiler supports this option, a clear multi-platform code may be obtained by having the C preprocessor map the pointers to the correct declarations at the preprocessing stage.

Note finally that after compilation and linking, the name of the resulting MEX-File will have an extension that depends on the platform on which compilation was performed. For example, this extension is mexsol on Sun machines running Solaris, and mexsg64 on 64-bit SGI machines.

#### <span id="page-19-1"></span>**1.4 User-modifiable parts**

Nearly all the Fortran source files, stored in \$CUTER/common/src/tools, have user-modifiable parts. These parts are not directly included in the Fortran source code, but cast prior to compilation. The files containing the user-modifiable data are tools.siz and sifdec.siz. After the initial installation, these files will be found in the CUTEr directory \$MYCUTER/[single|double]/config. If modified, the CUTEr distribution may be rebuilt using the new parameter values by the rebuild script, located in \$CUTER/build/scripts.

Some Fortran source files, like clsf.f and slct.f, have hardcoded user-modifiable parts. These are usually located at the top of the file, between banners, such as

C--------- THE FOLLOWING SPECIFICATIONS MAY BE MODIFIED BY THE USER ----------

<span id="page-19-0"></span>and

C---------------- END OF THE USER MODIFIABLE SPECIFICATION -------------------

### **1.5** CUTEr **tools**

Problems are fully described in a Standard Input Format (SIF) file. This file may subsequently be decoded to provide data and Fortran subroutines for input to a nonlinear programming package.

Here we describe auxiliary subroutines which are available for users to manipulate the decoded data. The Fortran source of these programs, along with the subroutines obtained when decoding the SIF file, should be compiled with the user's optimization package.

The CUTEr tools are described in the man pages, category 3, which may be viewed using the man command, its X interface xman, or, on LINUX systems, by issuing less manpage where manpage is the man page to be viewed. The man pages are stored in \$CUTER/common/man, and this directory should appear in the user's MANPATH. Table [1.2](#page-30-0) contains those tools related to unconstrained or bound-constrained minimization as of March 13, 2002, along with a brief description, and Table [1.3](#page-31-0) contains a list of CUTEr tools for constrained minimization. The ureprt and creprt tools produce statistics about a particular run. Users of the previous versions of CUTE will notice the strong similarity in the tools names.

Whenever the description states that the Hessian matrix of either the objective or the Lagrangian function is in sparse format, it is implicitly understood that it is stored in coordinate format. Explicit mentions appear whenever this matrix is stored in finite-elements format.

#### **Note on the** creprt **tool**

As CUTEr features tools allowing users to evaluate a *single* constraint and as reporting the number of evaluations of *each* constraint in the final statistics is not practical, the statistics report a measure of the this quantity, defined as

$$
\text{#eval}(c) = \frac{\sum_i \text{#eval}(c_i)}{m},
$$

where  $\sum_i$  #eval( $c_i$ ) is the sum of the total number of times each individual constraint is evaluated and *m* is the number of constraints in the problem. Note that if the algorithm always evaluate *all* constraints at once, this measure is an integer. Otherwise, it may be a real number. The purpose of this ratio is to provide a measure of the number of constraint function evaluations (as compared to its maximum : *m*) in the course of the iterations.

## <span id="page-20-0"></span>**1.6** CUTEr **sizes**

The CUTEr package is distributed with three default "sizes": large, medium, and small. In addition, there is a *custom* size, which, as the term indicates, may be suitable for situations demanding a specialized configuration. These sizes refer to the size of the memory available for problem decoding and solution, and hence are directly related to the size (the amount of data) of the problems that CUTEr can tackle. It may happen that the predetermined sizes do not fit your favorite problem or your machine, and that you wish to specify your own. Typically, when running too large a problem, CUTEr will complain that one of the size parameters is too small and stop. You then have to increase this parameter (if this is possible on your machine) in order to handle the problem. This modification of the CUTEr array sizes is explained below.

We first note that the dependency on problem size occurs in both the decoding of the problem SIF file into data structures and subroutines and in the computation of the required problem values by the provided evaluation tools. Indeed, the problem dependent data is fully specified by its associated SIF file and must be taken into account in all stages up to the numerical solution process. Therefore, the size of both the SIF decoder and the tools (and indeed, the interface optimizers) must be adequate for the problem.

The actual choice of one of the predetermined sizes is made when running the install-cuter command, which prompts the user for the desired size. In fact, install cuter, or the *Makefiles*, depending on which CUTEr you are using, cast the source code against a "size mask" corresponding to the selected size, and thereby determines the dimensions of the various arrays used in the code. The assignment statements are differentiated by their first four characters:

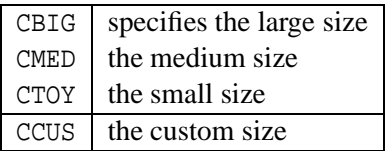

Note that the custom size is first thought of as larger than the large size, but nothing prevents the user from building an intermediary size or a smaller size than the toy size.

Changing the size of the CUTEr distribution in the sense just described may call for a partial re-installation. If most (or all) parameters must be, say, increased, it might be worth considering simply re-installing CUTEr using a larger size (*e.g.* large if medium turns out to be insufficient for your purposes). To that end, execute install cuter again and select the correct size. In case very few parameters need to be changed, the procedure described below might be considered. We now examine this procedure in more detail.

#### <span id="page-21-0"></span>**1.6.1 tools sizes**

The tools sizes are gathered in the file \$MYCUTER/precision/config/tools.siz, which contains the following parameters.

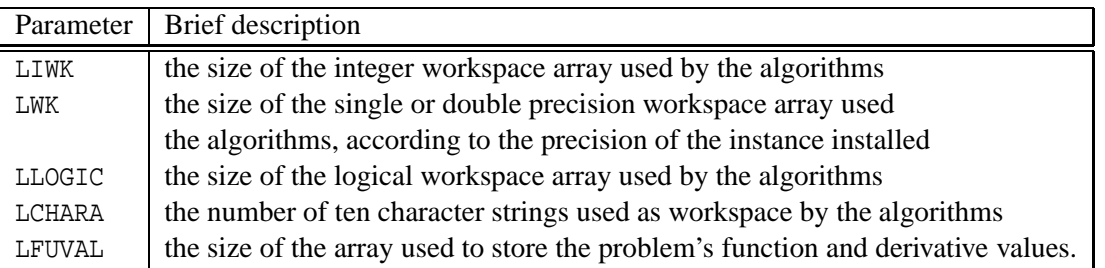

These parameters are assigned a value upon initial installation of CUTEr on the system. These values should be changed according to CUTEr messages issued at run-time, and CUTEr should be rebuilt.

Note that the main drivers, whose names match the regular expressions  $*$ ma.f and  $*$ ma.f90, declare parameters such as MMAX—the maximal number of constraint functions in the problem—which are not found in tools.siz. It may happen that CUTEr aborts the solving of a problem because one of these parameters has not been set, in the main driver source file, to an appropriate value. Since these parameters

are package-dependent rather than architecture-, or size-dependent, they should be set to an appropriate value *in the source file* and the latter should be recast and recompiled.

#### <span id="page-22-0"></span>**1.6.2 Sizes for the MATLAB interface tools**

If the size of the MATLAB interface tools is to be modified, the parameters NMAX (the maximum number of variables in a problem) and MMAX (the maximum number of constraints in a problem) should be altered at the beginning of the files ctools.f and utools.f.

#### **Changing compiler flags**

In some circumstances, it might be useful to alter the predefined compiler flags. An example might be when some new level of code optimization becomes available on your machine. Note that care should be exercised with code optimizers: we know of cases where the optimizers introduce real bugs into the code. As a consequence, it might be a good idea to turn optimization off before deciding that some strange behaviour of the package is anomalous and worth reporting. This is another reason why modifying compiler flags might be useful. Some operating system revisions might also require that you change machine dependent constants or procedures (such as the timer).

If compiler flags should be changed prior to a rebuild, the user should do so by altering the COMPILE and LOAD variables in the file \$MYCUTER/precision/config/cmds.

If compiler flags should be changed to affect *all* subsequent installations of CUTEr, the user should do so in some or all the files \$CUTER/build/arch/compiler.\*.\*.\*.

*If using the Imakefile-based* CUTEr*, the file* <your system>.cf *should be modified accordingly, where the* compiler in question is descibed. For instance, if the compiler in question is only found on SUN machines, the file sun, cf should be modified. If it may be found on any machine, the file all, cf should be modified. These files are *found under* \$MYCUTER/config*.*

#### **System dependent constants and functions**

All the system dependent constants and functions are specified in the compiler. \*.\*.\* files before installation, which are subsequently moved to \$CUTER/build/arch, and also in the Fortran file \$MYCUTER/precision/config/local after the initial installation. If these need to be changed, this latter file is the one on which to operate before rebuilding CUTEr. Keep in mind that altering some or all the  $\text{SCUTER/build/arch/complier.*.*.*}$ files will affect *all* subsequent installations of CUTEr. *Imake*

*If using the Imakefile-based* CUTEr*, the configuration files* all.cf *and/or* <your system>.cf*, found under* \$MYCUTER/config*, should be modified accordingly.*

#### **A set of hashing routines**

The routines HASHA, HASHB, HASHC and HASHE provide a Fortran hashing tool. They are system dependent in that they rely on the number of bytes used to represent an integer within the particular Fortran dialect used. This number of bytes is set in the parameter NBYTES in \$CUTER/build/arch/compiler.\*.\*.\*. If

your Fortran compiler uses an "unorthodox" number of bytes for its integers, you will have to change the value of NBYTES.

*If using the Imakefile-based* CUTEr*, the configuration files* all.cf *and/or* <your system>.cf*, found under* \$MYCUTER/config*, should be modified accordingly.*

**A definition of the arithmetic constants**

The supplied functions SMACHR and DMACHR return values for various machine dependent constants, for single and double precision arithmetic, respectively. These machine constants are denoted R*n* in single precision and D*n* in double precision. We recapitulate them in the following table

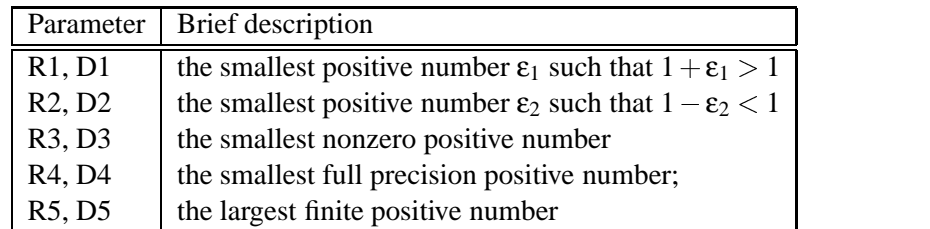

Each of these numbers should be modified, either in \$CUTER/build/arch/compiler.\*.\*.\* or in \$MYCUTER/precision/config when necessary. *Imake*

*If using the Imakefile-based* CUTEr*, the configuration files* all.cf *and/or* <your system>.cf*, found under* \$MYCUTER/config*, should be modified accordingly.*

#### **A CPU timer**

This is a real function CPUTIM, that returns the current CPU-time used by the package, expressed in seconds. This timer is, unfortunately, highly system dependent. The specific code for CPUTIM is originally located in \$CUTER/build/arch/compiler.\*.\*.\* and concatenated with local.f at cast time, during installation.

#### <span id="page-23-1"></span>**1.6.3 Rebuilding** CUTEr

Rebuilding CUTEr is done as described in  $\S1.1.4$ . Simply execute the rebuild script with the complete path corresponding to the CUTEr installation to be rebuilt as argument.

*If using the Imakefile-based* CUTEr*, simply change to* \$MYCUTER *and issue a* make -s all *to make sure that everything that needs to be rebuilt is rebuilt.*

## <span id="page-23-0"></span>**1.7 Driver programs**

Driver programs are Fortran source main programs that call relevant user-provided subroutines from a particular optimization or linear algebra package, and which obtain function, derivative and other problem

*Imake*

*Imake*

information directly from CUTEr subroutine tools. A driver is compiled and run by the *interface* to that package.

For example, the CUTEr distribution includes an interface to the PRAXIS package. This interface is provided by two UNIX scripts, sdprx.pro and prx.pro, stored in \$CUTER/build/prototypes, which are cast into sdprx and prx and subsequently stored in \$MYCUTER/bin. Both scripts make use of the auxiliary script runpackage, cast from prototype runpackage.pro, which is common to all interfaces. More information on the usage of interfaces is given in  $\S1.9$ . The role of these three scripts is to decode the input problem into the proper Fortran subroutines, gather the necessary libraries and object files, link and compile them together and finally launch the PRAXIS driver, whose source prxma. f is cast and linked into prxma.o, stored under \$MYCUTER/precision/bin. The driver sets up all the necessary data structures and environment required by PRAXIS and calls the PRAXIS subroutines to solve the input problem.

All supported packages are represented by an abbreviated name. For the purpose of an illustration, assume this abbreviation is pak. The interfaces scripts are called sdpak.pro and pak.pro, and the Fortran driver program pakma.f.

The packages themselves are *\*not\** supplied in the CUTEr distribution as we only aim to provide a useful and efficient testing and developing environment. It is the responsibility of the user to get the package source or object files and properly link them.

More details regarding a specific supported package pak may be found in \$CUTER/common/src/pkg/pak/README.pak.

## <span id="page-24-3"></span><span id="page-24-2"></span>**1.8 The** SIF **decoder**

#### **1.8.1 Where is the** SIF **decoder?**

At this point, it is crucial to mention that, in contrast with earlier version of CUTE [\[BCGT95\]](#page-46-1), the SIF decoder is no longer embedded in CUTEr. This choice was made for several reasons, some of which are now briefly explained. First, it seemed important to us to have a consistent set of tools within CUTEr which all depend, in an indentical manner, on the SIF decoder. The decoder, however, could serve other purposes than that of being a gear of the testing environment. As a prime example, the SIF decoder is a vital part of the forthcoming second release of the LANCELOT package [\[CGT92\]](#page-46-4), LANCELOT-B. It thus appeared more consistent to isolate the decoder and simply have the other packages—CUTEr, LANCELOT-B, but there could also be others—refer to it whenever necessary. Another reason is ease of maintenance, and consistency when upgrading the decoder. All the packages which refer to it are using the same version. Finally, the SIF decoder in its own right may evolve and develop separately. An illustration of this fact is its recent ability to generate routines for function evaluation suited for input to the HSL automatic differentiation packages HSL\_AD01 and its threadsafe counterpart HSL\_AD02 [\[HSL00\]](#page-46-3).

#### <span id="page-24-1"></span>**1.8.2** SIF **decoder sizes**

<span id="page-24-0"></span>Warning or error messages issued by the SIF decoder should be interpreted as related to the SifDec package, and the adjustments which they suggest should be made in the file sifdec.siz found under \$MYSIFDEC/precision/config/. For more information, see [\[GOT01\]](#page-46-2).

#### **1.8.3** CUTEr **and automatic differentiation**

The Harwell Subroutine Library [\[HSL00\]](#page-46-3) contains two packages supplying automatic differentiation facilities. If either of these packages, HSL AD01 or its threadsafe counterpart HSL AD02, is available to the user, automatic differentiation may be used within CUTEr. Please note however that HSL AD01 is a Fortran 90 package while HSL AD02 is a Fortran 95 package. Suitable compilers must therefore be available. Forward and backward modes both provide first and second-order derivatives, while higher-order derivatives are available in forward mode only. We refer the user to [\[HSL00\]](#page-46-3) for more detailed information. As will be explained in § [1.9,](#page-25-0) command-line options to the interfaces allow users to select forward or backward mode, and which package they wish to use. The automatic differentiation packages should be used like any optimization package, *i.e.* they should be compiled but not linked. The object files should then be placed, or linked to from, the directory \$MYCUTER/precision/bin.

### <span id="page-25-0"></span>**1.9 Interfaces**

This section describes existing CUTEr interfaces with optimization and linear algebra packages and how to create a new interface.

Information and usage of the different interfaces to existing optimization and linear algebra packages may be found in the man pages \$CUTER/common/man/man1, and users should ensure that the directory \$CUTER/common/man appears on their MANPATH. The man page for the generic script script may be viewed by issuing the command man script, its X interface xman, or, on LINUX systems, by executing the command less script.1. Table [1.4](#page-32-0) shows the interfaces provided and the packages to which they correspond.

For the purpose of an illustration, let us now consider the unc and sdunc interfaces to the UNCMIN unconstrained minimization package. Their calling sequences are as follows

```
sdunc [-s] [-h] [-k] [-o j] [-l secs] [-f] [-b] [-a j] [-show]
       [-param name=value[,name=value...]] [-debug] probname[.SIF],
unc [-n] [-h] [-s] [-k] [-r] [-o j] [-l secs] [-debug].
```
The purpose of sdunc is to SIF–decode probname.SIF, set environment variables defining object and specification files necessary to compile the main UNCMIN executable, and launch runpackage. The script unc is simliar, except that it assumes that the problem has already been decoded by the SIF decoder. The main executable is linked, compiled and run by runpackage. An important difference with previous versions of CUTE is that runpackage is independent of any interface; only those scripts given in Table [1.4](#page-32-0) depend on the optimization package which must be interfaced. The arguments of sdunc and unc are thoroughly described in the man pages. We briefly review them here.

**-s** link, compile and run the single precision instance. Double precision is the default;

- **-h** prints a help message;
- **-k** keep the load module after use;
- **-r** (unc only) discourage recompilation of the test problem;
- **-o** *j* verbosity level: -o 0 is silent mode and -o 1 is verbose mode. The default is -o 0;

**-l** *secs* limits the CPU running time to *secs* seconds;

- **-f** (sdunc only) generate the relevant subroutines for automatic differentiation in *forward* mode;
- **-b** (sdunc only) generate the relevant subroutines for automatic differentiation in *backward* mode;
- **-a** *j* (sdunc only) when used in conjunction with **-f** or **-b**, **-a 1** uses the older HSL automatic differentiation package AD01, which **-a 2** uses the newer, threadsafe, automatic differentiation package AD02;

**-show** (sdunc only) displays possible parameter settings for probname[.SIF]. Other options are ignored;

**-param** (sdunc only) cast probname[.SIF] against explicit parameter settings;

**-debug** links the libraries and compile with -g option so as to allow debugging;

**-n** (unc only) use the load module if it exists. The default is to recompile.

The main object files for the supported packages (*i.e.* in this case, uncmin.o) should be placed in (or symlinked to from the directory)  $$MYCUTER/precision/bin$ , while the required specification files should be placed in (or symlinked to from) the current directory.

## <span id="page-26-0"></span>**1.10 Creating a new interface for an optimization package**

The purpose of this text is to explain how one can build interface tools for another optimization package, similar to those interfaces sdunc and unc provided for UNCMIN. We provide generic scripts sdgen and gen to make this process easier. These scripts can be found in the \$CUTER/build/prototypes directory.

For illustrative purposes, we assume the package for which one wishes to provide an interface is called pack. We suppose that both single and double precision instances of the package are available and that interfaces in both precisions are required. An interface for just one of the precisions can be obtained by ignoring any of the comments relating to the other. We suggest the following steps.

1. Construct a driver program calling the new package and using the Fortran tools provided (for evaluating the objective function, its gradient, *etc.*) The existing driver programs (uncma, mnsma, ve09ma, stnma, *etc.*) might help you get started in writing this new driver.

Now compile this program into an object file called packma.o. The double precision object should reside in the directory

\$MYCUTER/double/bin

and the single precision object should reside in the directory

\$MYCUTER/single/bin,

2. Compile the double precision instance of the complete set of programs contained in the pack pack-age into one object file<sup>[2](#page-26-1)</sup> (for example, packd.o). Repeat this for the single precision instance of the package, producing a second object file (for example, packs.o),

<span id="page-26-1"></span> $2$ If users prefer, they may instead create random or static libraries libpack.a or libpack.so.

3. Connect to \$CUTER/build/prototypes and copy sdgen.pro and gen.pro to sdpack.pro and pack.pro respectively. This is done by typing

```
prompt% cd $CUTER/build/prototypes
prompt% cp sdgen.pro sdpack.pro
prompt% cp gen.pro pack.pro
```
at the command prompt,

- 4. Create the new directory \$CUTER/common/src/pkg/pack,
- 5. Edit sdpack.pro and pack.pro and modify them as follows:
	- (a) change the name of the package to be interfaced from gen to pack. This is done in the assignment of the shell variables PAC and PACKAGE at the beginning of the script, so that it reads

setenv PAC = pack setenv PACKAGE = pack

- (b) if applicable, add or remove command-line optionsto the interfaces sdpack.pro and pack.pro, paying special attention to those options that are passed over to the SIF decoder and to runpackage.pro,
- (c) properly set the PACKOBJ and SPECS environment variablesto contain the object file(s)/libraries for the package and the specification file (if any) respectively. The object files<sup>[3](#page-27-0)</sup> should lie in \$MYCUTER/precision/bin, where precision is either single or double, and the specification file should lie in the directory \$CUTER/common/src/pkg/\$PACKAGE, *i.e.* in this case, \$CUTER/common/src/pkg/pack.
- 6. Possibly, alter runpackage.pro to link BLAS libraries, or other relevant libraries.
- 7. The scripts now need to be cast against your machine-dependent specifications. This may be done by issuing the commands

```
prompt% sed -f $MYCUTER/precision/config/script.sed file.pro > $MYCUTER/bin/file
prompt% chmod a+x $MYCUTER/bin/file
```
at the command prompt, where file is successively sdpack and pack. If you altered runpackage.pro, the same should be done for file=runpackage.

Note: In case your package is not going to be available on all the platforms for which you have a CUTEr installation, modify the scripts sdgen, gen and runpackage found in \$MYCUTER/bin instead of the prototype scripts. Otherwise, it is recommended that you write prototypes and store them in \$CUTER/build/prototypes.

We would be very pleased if you could send your interface and driver program to us, so that we can redistribute it with future versions of CUTEr, with proper ackowledgments. Thank you in advance and good luck!

<span id="page-27-0"></span><sup>&</sup>lt;sup>3</sup>If the user has created random or static libraries, these should appear in \$MYCUTER/precision/lib

## <span id="page-28-1"></span>**1.11 Checking the integrity of a** SIF **file**

All the interfaces given in Table [1.4](#page-32-0) follow the same pattern. If the SIF problem has not yet been decoded, the interface first calls the SIF decoder by means of the sifdecode script. Please pay attention to the fact that, as mentioned in § [1.8,](#page-24-3) the SIF decoder is now distributed as a separate package and *must* be installed prior to using any of the CUTEr interfaces. The main executable for the decoder must be found in \$MYSIFDEC/precision/bin/sifdec, where \$MYSIFDEC is an environment variable pointing to the current instance of SifDec. Failing to do so will result in an abort.

Once the problem has been decoded, the interface calls a common script called runpackage which links the relocatables together, creates an executable file and finally executes it. It may be useful in some cases to decode a SIF-encoded problem without running an optimization package afterwards, or to simply check the syntax of the SIF file. In that respect, the sifdecode script may be called independently, from the command line. Its syntax is similar to that of the interfaces:

sifdecode [-s] [-h] [-k] [-o j] [-l secs] [-f] [-b] [-a j] [-show] [-param name=value[,name=value...]] [-force] [-debug] probname[.SIF]

Note that some of the command-line options only make sense when an optimization package is called after the problem has been decoded. For more information on sifdecode, we refer the reader to the documentation of SifDec, [\[GOT01\]](#page-46-2).

### <span id="page-28-0"></span>**1.12 Attempting installation on an unsupported architecture**

As far as UNIX-like platforms are concerned, it should not be too difficult to port CUTEr. This might require, however, a number of changes in several files. We suggest in this section where some of these modifications could take place. Additional modifications may be necessary, depending on your local system.

First, the installation scripts themselves may need to be altered, for compatibility reasons: the local C shell, if there is one, may be different, or require different command-line options. For example, the very first line of install cuter may be #!/bin/csh under Solaris, but has to be #!/bin/csh -f on LINUX machines. All the scripts included in the CUTEr distribution are thoroughly self-documented and should be rather quickly understood by anyone familiar with the UNIX environment and the C shell. Similarly, as all the CUTEr scripts use the C shell, they may all need corresponding modifications.

Depending on your local architecture, you may have to create a new compiler.machine.os.compiler file and alter install cuter correspondingly. Similarly, your may have to create a system.os file, where a few basic system commands are gathered. The *custom* size may itself be viewed to help design a new installation, as it may easily suit your local hardware. The file where *custom* size may be tuned is size.custom and may be found in the current directory prior to initial installation, or if \$CUTER/build/arch after the initial installation.

If you are using the Imakefile-based CUTEr, you may also need to alter a few Imake configuration files stored *under* \$CUTER/config*, such as* all.cf *and/or* <your system>.cf*. Also make sure that the last part of the file name*

compiler.machine.os.compiler*,*

i.e., the compiler part, is identical to the symbol representing this compiler in the Imake configuration files. More

*Imake*

*specifically, if your compiler name is* abc*, then the compiler specification file shout be called*

compiler.machine.os.abc*,*

the symbol which represents it in the configuration file must be "Isabc" and the block defining your compiler must *look like*

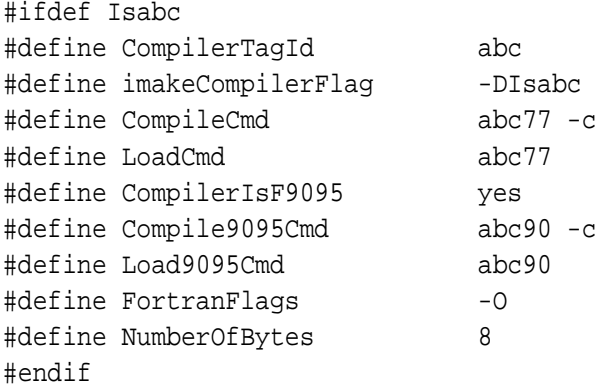

where abc77 and abc90 represent the true compiler commands for Fortran 77 and Fortran 90/95 source files respectively; these need not match the abc pattern. If the compiler abc does not support Fortran 90/95, then CompilerIsF9095 should be set to no in the above block, and the two symbols Compile9095Cmd and Load9095Cmd should be defined to the empty string, *i.e.* :

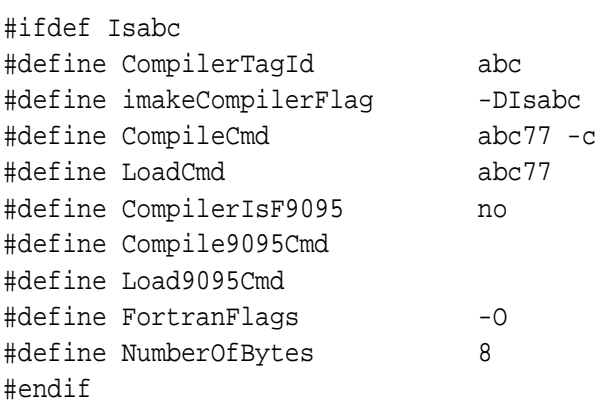

If your system does not support man pages, these will be provided in pdf and other formats on the CUTEr [website,](http://cuter.rl.ac.uk/cuter-www) as will updates to this general documentation and other information.

Fortran 77 files should be standard and compatible for the most part. Check your local compiler documentation for possible incompatibilities. If there is no available Fortran 90 compiler on your platform, you will not be able to use those tools (unless you write one).

If your new installation procedure is a success, we will be pleased to include it in the next releases of CUTEr, with proper credits. In this case, please send detailed information on your changes and on your local system. On the other hand, please feel free to contact us if you think we may be of some help.

Many thanks and again, good luck!

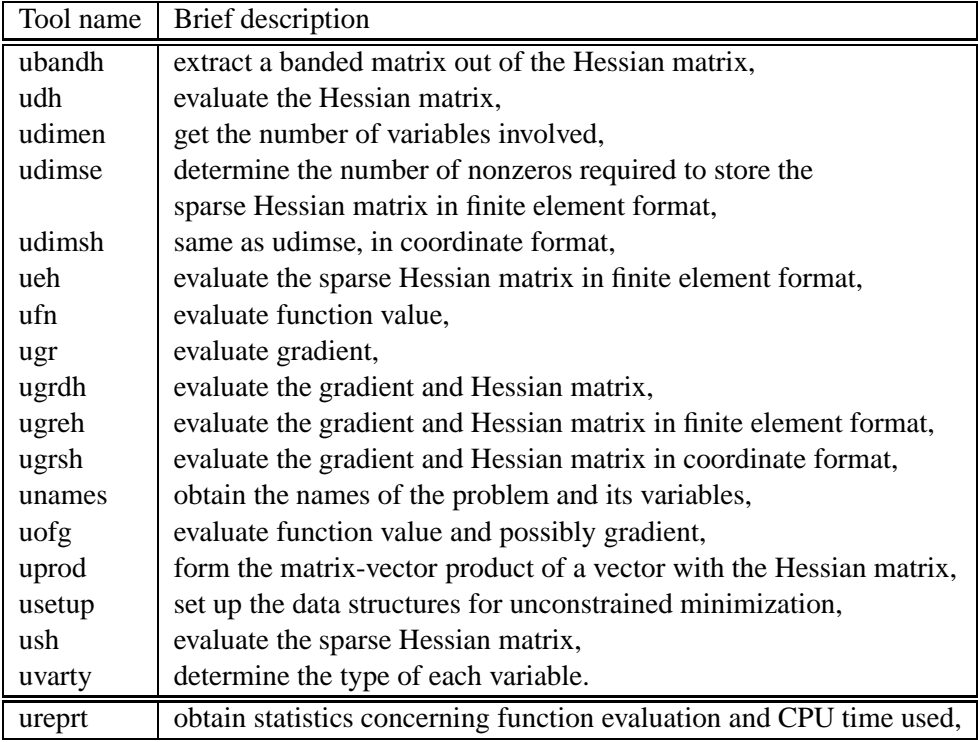

<span id="page-30-0"></span>Table 1.2: The unconstrained minimization CUTEr tools as of March 13, 2002.

| Tool name | Brief description                                                             |
|-----------|-------------------------------------------------------------------------------|
| ccfg      | evaluate constraint functions values and possibly gradients,                  |
| ccfsg     | same as ccfg, in sparse format,                                               |
| ccifg     | evaluate a single constraint function value and possibly gradient,            |
| ccifsg    | same as ccifg, in sparse format,                                              |
| cdh       | evaluate the Hessian of the Lagrangian,                                       |
| cdimen    | get the number of variables and constraints involved,                         |
| cdimse    | determine number of nonzeros to store the Lagrangian Hessian,                 |
|           | in finite element format,                                                     |
| cdimsh    | determine number of nonzeros to store the Lagrangian Hessian,                 |
|           | in coordinate format,                                                         |
| cdimsj    | determine number of nonzeros to store the matrix of gradients of              |
|           | the objective function and constraints, in sparse format,                     |
| ceh       | evaluate the sparse Lagrangian Hessian in finite element format,              |
| cfn       | evaluate function and constraints values,                                     |
| cgr       | evaluate constraints gradients and objective/Lagrangian gradient,             |
| cgrdh     | same as cgr, plus Lagrangian Hessian,                                         |
| cidh      | evaluate the Hessian of a problem function,                                   |
| cish      | same as cidh, in sparse format,                                               |
| cnames    | obtain the names of the problem and its variables,                            |
| cofg      | evaluate function value and possibly gradient,                                |
| cprod     | form the matrix-vector product of a vector with the Lagrangian Hessian,       |
| cscfg     | evaluate constraint functions values and possibly gradients in sparse format, |
| cscifg    | same as cscfg, for a single constraint,                                       |
| csetup    | set up the data structures for constrained minimization,                      |
| csgr      | evaluate constraints and objective/Lagrangian function gradients,             |
| csgreh    | evaluate both the constraint gradients, the Lagrangian Hessian                |
|           | in finite element format and the gradient of the                              |
|           | objective/Lagrangian in sparse format,                                        |
| csgrsh    | same as csgreh, in sparse format instead of finite element format,            |
| csh       | evaluate the Hessian of the Lagrangian, in sparse format,                     |
| cvarty    | determine the type of each variable,                                          |
| creprt    | obtain statistics concerning function evaluation and CPU time used,           |

<span id="page-31-0"></span>Table 1.3: The constrained minimization CUTEr tools as of March 13, 2002.

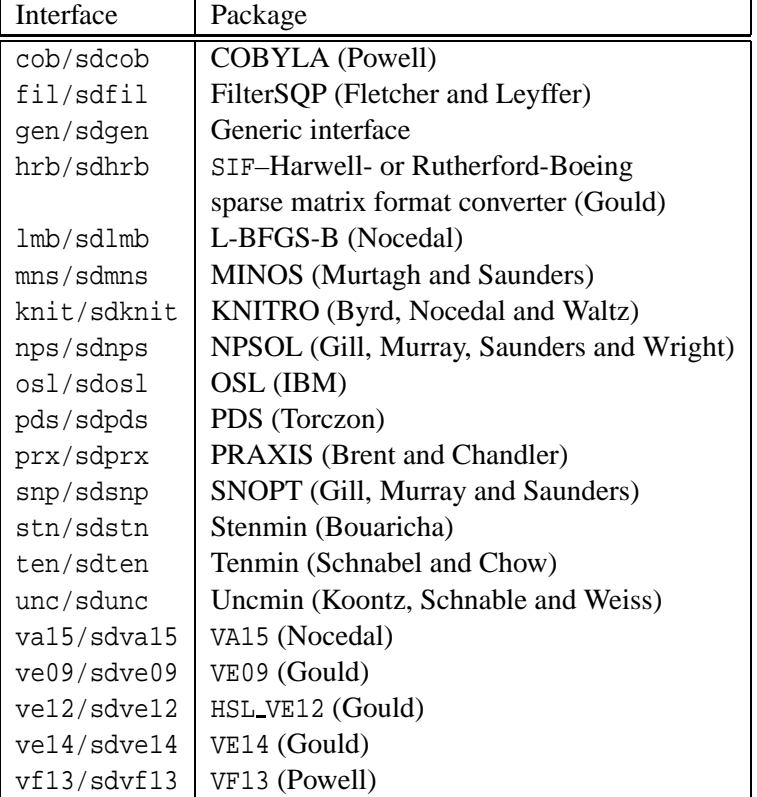

<span id="page-32-0"></span>Table 1.4: Interfaces between the CUTEr tools and existing optimization and linear algebra packages as of March 13, 2002.

## <span id="page-33-2"></span>**Chapter 2**

# CUTE **log**

<span id="page-33-1"></span>In this chapter, we kept track of all the changes that CUTE has undergone since the first release.

## **2.1** CUTE **1.0**

<span id="page-33-0"></span>This is the first version of CUTE, made available in March 1993.

#### **2.1.1 Updates since March 93**

#### **Additional interfaces**

- **COBYLA** This package is a direct search method for inequality constrained problems, that models the objective and constraint function by linear interpolation and does not use derivatives. It is available from Professor M.J.D. Powell, DAMTP, Cambridge University, Cambridge, UK (e-mail address: mjdp@damtp.cambridge.ac.uk).
- **TENMIN** This package is intended for problems where the cost of storing one n by n matrix (where n is the number of variables), and factoring it at each iteration, is acceptable. The software allows the user to choose between a tensor method for unconstrained optimization, and an analogous standard method based upon a quadratic model. The tensor method bases each iteration upon a specially constructed fourth-order model of the objective function that is not significantly more expensive to form, store, or solve than the standard quadratic model. TENMIN is available via anonymous ftp from ftp.cs.colorado.edu, in the directory pub/cs/distribs/tensor. Any questions about this software should be addressed to: eskow@cs.colorado.edu

The interface includes the scripts sdten.\* and ten.\*, the driver tenma.f, and the file README.tenmin. The driver was originally written by Ali Bouaricha, of CERFACS, Toulouse, France.

**NPSOL** This package is designed to minimize smooth functions subject to constraints, which may include simple bounds, linear constraints, and smooth nonlinear constraints. The software uses a sequential quadratic programming algorithm, where bounds, linear constraints and nonlinear constraints are treated separately. Unlike MINOS, NPSOL stores all matrices in dense format, and is

therefore not intended for large sparse problems. NPSOL is available from the Office of Technology Licensing at Stanford University.

The interface includes the scripts sdnps.\* and nps.\* the driver npsma.f, an options file NPSOL.SPC, and the file README.npsol. The driver is based on one written by Peihuang Chen of Northwestern University, Chicago, U.S.A.

**VA15** This package solves general nonlinear unconstrained problems using a limited memory BFGS method. It is intended for large-scale problems. VA15 is part of the Harwell Subroutine Library, 1993. It is distributed United Kingdom Atomic Energy Authority, Harwell, subject to certain license agreements. It is copyrighted jointly by the UKAEA and SERC (Science and Engineering Research Council).

The interface includes the scripts sdlmq.\* and lmq.\*, and the driver va15ma.f.

**MINOS 5.5** The interface written for MINOS 5.4 works without change for MINOS 5.5.

#### **Changes to interfaces**

- **MINOS** There are now different default MINOS specifications for each size of CUTE installation (small, medium, and large). In the CUTE distribution, these different specifications files are named MI-NOS.sml, MINOS.med, and MINOS.lrg. The unwrap procedure copies all three of these files to the \$CUTEDIR/minos directory. The install procedure then copies the specifications file of the appropriate size to MINOS.SPC.
- **MATLAB/CUTE** In addition we have also included an interface which allows the CUTE evaluation tools to be called from MATLAB

#### **Additional platforms**

- **DEC OSF/1** Note that OSL is not available on this platform. (All other optimization packages and CUTE programs are available.)
- **DEC VMS** (using g-floating double precision)

Note that OSL is not available on this platform. (All other optimization packages and CUTE programs are available.)

**DOS** using WATCOM Fortran compiler

Note that OSL is not available on this platform. (All other optimization packages and CUTE programs are available.)

**HP-UX** All optimization packages are available on this platform.

**Additional tools** Two new constrained tools were added to CUTE in October 1994. These tools compute the function value and possibly the gradient of a single constraint. One tool, ccifg, stores the constraint gradient in dense format, while the other tool, cscifg, stores it in sparse format.

In December 1994, we added second derivatives available as a sparse matrix stored in "finite-element" format This added five new corresponding tools asmbe.f, ceh.f, csgreh.f, ueh.f and ugreh.f.

**Changes to tools** In October 1994, the constrained tools were updated to make them more efficient for unconstrained problems. On most unconstrained problems, these changes will make a small (not dramatic) difference in solution time.

**Changes to scripts** Linking compiled, library versions of BLAS (Basic Linear Algebra Subprograms)

The linking of compiled, library versions of the BLAS is now permitted by all scripts which use the BLAS (bqp.\*, cns.\*, lmq.\*, mns.\*, nps.\*, osl.\*, qp.\* ten.\*, and unc.\*), and the generic script gen.\*, EXCEPT for the .vax scripts.

If there are library versions of the level-1 BLAS available, the variable BLAS in these scripts should be set to a list of names of the object library suffix -lx, where the object library libx.a contains the relevant BLAS. For example, if the BLAS are shared between object libraries libblas1.a and libblas2.a, the variable BLAS should be set to "-lblas1 -lblas2", noting that those subprograms in libblas1.a will take precedence over those in libblas2.a.

If compiled BLAS are not available, the variable BLAS should be set to "". (This is the default setting.) In this case, the link statement includes linpac.o, which is the compiled object for the Fortran source file linpac.f provided in the CUTE distribution.

**Linking compiled, library versions of HSL (Harwell Subroutine Library)** The linking of compiled, library versions of HSL is now permitted by all scripts which link subroutines from HSL (bqp.\*, cns.\*, lmq.\*, and qp.\*), EXCEPT for the .vax scripts.

If there is a library version of the HSL available, the variable HSL in these scripts should be set to -lx, where the object library libx.a contains the relevant HSL. For example, if HSL is contained in the object library libhsl.a, the variable HSL should be set to "-lhsl".

If a compiled version of HSL is not available, the variable HSL should be set to "". (This is the default setting.) In this case, the link statement includes the name of the appropriate object file for the optimization package in question. For example, if the variable HSL is set to "" in bqp.\*, the link statement includes \$CUTEDIR/qp/ve14s.o for single precision, or \$CUTEDIR/qp/ve14d.o for double precision. (The names of the appropriate object files are given in the section entitled "Running the scripts available within CUTE" in the file \$CUTEDIR/READ.ME. Before installation, this READ.ME is entitled README.mcn, where mcn is the three-letter extension for your platform.)

### <span id="page-35-0"></span>**2.1.2 Bug fixes since November 93**

**30/Nov/93:** gps.f — Correction 1. 3 lines interchanged.

- **03/Dec/93:** mi54ma.f Correction 10. increased NWCORE for small and medium installations.
- **03/Dec/93:** MINOS.sml, MINOS.med, MINOS.lrg Removed line setting Crash Option to 0. Now Crash Option defaults to 3.
- **03/Dec/93:** README.minos Added a few lines to indicate that DEC VAX/VMS users should use mi10vms.f, not mi10unix.f, to create the MINOS 5.4 object module.
- **13/Jan/94:** makefn.f, makegr.f Two lines modified for correcting a format problem in conditional expressions (ELEMENTS and GROUPS sections).

**13/Jan/94:** classify.osf classall.osf — The scripts are updated to avoid problems with echo.

- **20/Jan/94:** genma.f, gend.f, gens.f Converted these files to upper case and added a dummy argument in the call to gen.
- **21/Jan/94:** cns.\* (formerly con.\*), sdcns.\* (formerly sdcon.\*), paper.tex, README.cry, README.dec, README.install, README.osf, README.rs6, README.sun, README.vax — Renamed con.\* to cns.\* to allow CUTE to run under DOS. Also renamed sdcon.\* to sdcns.\* for consistency.
- **21/Jan/94:** select.\* Removed extraneous basic system commands.
- **21/Jan/94:** slct.f Removed translation of file name FILEN to upper case. This change allows the user to specify a full path name for the .DB file, and thus the .DB file need not necessarily reside in \$MASTSIF.
- **21/Feb/94:** ccfg.f, cdh.f, cfn.f, cgr.f, cgrdh.f, cnames.f, cofg.f, cprod.f, cscfg.f, csetup.f, csgr.f, csgrsh.f, csh.f, ubandh.f, udh.f, ufn.f, ugr.f, ugrdh.f, ugrsh.f, unames.f, uofg.f, uprod.f, usetup.f, ush.f, README.tools — Replaced sized array declarations with declarations using parameters. This change means that these arrays can be resized by changing only the parameter value, without changing the array declaration itself.
- **25/Apr/94:** ubandh.f Declared previously undefined variable NNZH as integer.
- **25/Apr/94:** va15ma.f Declared previously undefined variables MAXIT, LP, MP, INFO as integer.
- **02/May/94:** README.cry, README.dec, README.install, README.osf, README.rs6, README.sun, README.vax — Removed HS25.SIF from documentation, since it is no longer included in CUTE as a test problem.
- **04/May/94:** specs, README.tools, README.depend Renamed former README.tools to README.depend and renamed former \_specs to README.tools, to have the names better reflect the contents of these documentation files.
- **04/May/94:** unfold.\* Added line to move README.depend to \$CUTEDIR/doc/depend.rdm.
- **10/May/94:** csetup.f Added OUTPUT common block to SAVE statement.
- **10/May/94:** sd\*.\*, bqp.\*, cns.\*, gen.\*, lmq.\*, mns.\*, nps.\*, osl.\*, qp.\*, ten.\*, unc.\*, except \*.vax scripts — Added check for installation of requested precision (single or double), to make the failure more graceful when the user tries to run a precision which has not been installed. If the requested precision is not installed, each script writes an error message and terminates.
- **11/May/94:** select.\*, slct.f select.\* scripts now create SLCT.DAT file containing the setting of \$MAST-SIF, in order that the slct program can give the full path name for the default classification file.
- **12/May/94:** select.\* Removed cd to \$MASTSIF since creation of SLCT.DAT means it is no longer necessary to initiate slct from \$MASTSIF.
- **12/May/94:** unfold.\* Added line to remove sysdp\*.\* files. These are system dependent files required to install CUTE on some platforms.
- **12/May/94:** \*ma.f, clsf.f, local.f, runsd.f, slct.f Added machine-dependent lines for WATCOM Fortran installations. All these lines begin with CWFC.

#### **12/May/94:** \*.wfc —

- **13/May/94:** Added batch files to run CUTE under DOS with WATCOM Fortran compiler.
- **25/May/94:** asmbl.f Fixed error in the calculation of the Hessian which arose when the same problem variable was assigned to two or more elemental variables.
- **27/May/94:** sd\*.vax, bqp.vax, cns.vax, gen.vax, lmq.vax, mns.vax, nps.vax, qp.vax, ten.vax, unc.vax Added check for installation of requested precision (single or double), to make the failure more graceful when the user tries to run a precision which has not been installed. If the requested precision is not installed, each script writes an error message and terminates.
- **31/May/94:** mi53ma.f, mi54ma.f, npsma.f, oslma.f, vf13ma.f Replaced UNIX machine-dependent OPEN statements for OUTSDIF.d with generic UNIX OPEN statements.
- **31/May/94:** \*.hp Added scripts to run CUTE on HP9000 workstations under HP-UX.
- **02/Jun/94:** unfold.\* Changed (for the sake of DOS) to handle postfixes in filenames limited to 3 chars.
- **03/Jun/94:** local.f Added machine-dependent lines for HP installations. All these lines begin with CHP.
- **12/Jul/94:** local.f Added machine-dependent lines for Silicon Graphics installations. All these lines begin with CSGI.
- **18/Jul/94:** initw.f —
- **25/Jul/94:** gen.\*, mns.\*, nps.\*, ten.\*, unc.\* Added check for existence of required object file.
- **25/Jul/94:** bqp.\*, cns.\*, lmq.\*, qp.\*, unfold.\*, paper.tex, README.cry, README.dec, README.hp, README.install, README.osf, README.rs6, README.sun, README.vax, README.wfc — Reorganized directories for Harwell subroutine executables. Now each Harwell optimization subroutine included in CUTE has its own directory, with the same name as the subroutine (i.e., va15, ve09, ve14, vf13). Users linking compiled objects corresponding to the Harwell subroutines should place these objects in the corresponding directories. Users linking the Harwell subroutine library are unaffected by this change.
- **26/Jul/94:** instll.\* Added check that unwrap has taken place before execution of instll procedure.
- **26/Jul/94:** gen.vax Removed erroneous blank in line setting ctools.
- **26/Jul/94:** classall.cry, classall.dec, classall.hp, classall.osf, classall.rs6, classall.sun, classall.vax Added check for existence of CLASSF.DB before removing it.
- **26/Jul/94:** classall.wfc Added line to type final classf.db file.
- **26/Jul/94:** classify.wfc Replaced block of lines to prevent failure when the specified directory is the current one.
- **26/Jul/94:** sysdp1.wfc (renamed by unfold.wfc to classone.wfc) Replaced block of lines to prevent failure when classf.udb does not exist.
- **26/Jul/94:** classify.cry, classify.dec, classify.hp, classify.osf, classify.rs6, classify.sun, classify.vax Added check for existence of CLASSF.UDB before moving it to CLASSF.DB.
- **27/Jul/94:** sdgen.vax Replaced 'purge' with 'purge/nolog' on three lines.
- **27/Jul/94:** slct.f Changed matching for fixed number of variables or constraints. A variable number ('V' in the classification string) is no longer considered to match a fixed number. Also fixed the initialization of FILEN for non-Unix platforms.
- **27/Jul/94:** tenma.f, uncma.f, va15ma.f, ve09ma.f, ve14ma.f Deleted CIBM lines, since CUTE does not support installations under VM/CMS.
- **27/Jul/94:** README.install Added CWFC and CHP to keywords table. Also explained presence of CIBM in local.f and runsd.f.
- **02/Aug/94:** slct.f Changed matching for number of variables or constraints in an interval. A variable number ('V' in the classification string) is no longer considered to match a number in an interval.
- **05/Aug/94:** osl.\* Added check for existence of executable after link and load statement. If the executable does not exist, the error message reminds the user to ensure that FLIBS points to the Optimization Subroutine Library.
- **05/Aug/94:** bqp.\*, cns.\*, lmq.\*, qp.\* Added check for existence of required object file. If the object file does not exist, the error message states that either the object file must be placed in the appropriate directory, or HSL must point to the user's Harwell Subroutine Library.
- **08/Aug/94:** README.install Made changes to reflect recent changes to CUTE package.
- **23/Aug/94:** MINOS.lrg, MINOS.med, MINOS.sml Replaced line setting 'Superbasics Limit' with line setting 'Hessian Dimension'.
- **24/Aug/94:** README.\*, maketo.\*, mns.\*, sdmns.\*, unfold.\* Changed mi54\*.\* to minos\*.\*, since the scripts and tools for MINOS 5.4 work without modification for MINOS 5.5, and these are now the standard versions of MINOS. Also explicitly added MINOS 5.5 to README.minos.
- **12/Sep/94:** osl.cry, osl.hp, osl.rs6, osl.sun Moved stanza setting FLIBS to follow stanza setting BLAS, and expanded comment in this stanza. Also deleted space between '-l' and '\$FLIBS' in link commands.
- **14/Sep/94:** ccfg.f Fixed bug in Jacobian calcuation for groups with only linear elements.
- **15/Sep/94:** cofg.f, ccfg.f, cscfg.f Removed incorrect storage of nonzero entries in FUVALS( LGRJAC ) and updating of indices in IWK( LSTAJC ). This error did not affect the output of these routines, but would affect other routines using these arrays. Also removed setting of FIRSTG to .FALSE.
- **04/Oct/94:** ccifg.f, cscifg.f Added new tools to evaluate the function and possibly the gradient of a single constraint, in both dense and sparse formats.
- **04/Oct/94:** README.\*, gen.\*, maketo.\*, unfold.\* Added ccifg.f and cscifg.f as appropriate.
- **05/Oct/94:** csetup.f, usetup.f Rearranged variable declarations to separate common and local variables.
- **05/Oct/94:** ccfg.f, cdh.f, cfn.f, cgr.f, cgrdh.f, cnames.f, cofg.f, cprod.f, cscfg.f, csetup.f, csgr.f, csgrsh.f, csh.f — Changed constrained tools to make them more efficient for unconstrained problems.
- **05/Jan/95:** SAMPLE.SIF renamed sifcmd.lst to avoid the confusion with SIF files describing actual problems. Suitable modifications in the README.\* and in unfold.\*.

## <span id="page-39-2"></span>**2.2** CUTE **version 2.0**

This version of CUTE corresponds to the paper published in TOMS. It incorporates all changes, corrections and updates described above for CUTE 1.0 and updates.

#### <span id="page-39-1"></span>**2.2.1 Updates since January 1995**

- **06/01/95:** Output printing improved for vf13ma.f
- **22/01/95:** Output printing improved for cobma.f
- **20/08/98:** Additional tools cidh.f and cish.f, which compute the Hessians of individual problem functions (objective or constraints) in dense and sparse formats respectively, added.
- **17/05/99:** Output printing improved for ush.f, ugrsh.f, csh.f, cish.f and csgrsh.f
- **25/08/99:** redundant format statements removed from usetup.f, csetup.f, vf13ma.f, minosma.f, oslma.f, cobma.f and uncmai.f
- <span id="page-39-0"></span>**25/08/99:** tabs removed from cofg.f, ccfg.f and cscfg.f

#### **2.2.2 Bug fixes since January 1995**

- **15/08/95:** Error message and output format improvements in makefn.f and makegr.f
- **24/10/95:** Dummy array dimension corrected in call to SETVL in asmbe.f
- **20/03/96:** Order of two statements changed in asmbl.f and asmbe.f
- **16/01/97:** KA properly initialized in minosma.f and mi53ma.f
- **06/02/97:** IOBJ properly initialized in minosma.f and mi53ma.f
- **25/04/97:** checks for space allocation fro the Jacobian in csgr.f and minosma.f
- **19/08/97:** The Hessian sparsity pattern no longer depends on the values of the problem unknowns and Lagrange multipliers, but just on the structure of the problem. This implies that, for certain argument values, zero entries will occur where previously there would have been no entry. The advantage of a fixed pattern is that this simplifies the job for users of sparse-matrix solvers which often presume that this is the case.
- **27/08/99:** Length of arrays IPRNHI and IPRHI properly checked in asmbe.f, ueh.f, ugreh.f, ceh.f and csgreh.f

## <span id="page-40-0"></span>**2.3** CUTE **version 2.99999**

This version adds a number of new tools in anticipation of CUTEr, which is due for release in 2001. It incorporates all changes, corrections and updates described above for CUTE 2.0 and updates.

#### <span id="page-40-1"></span>**2.3.1 Major additions**

#### **New routines**

- UDIMEN, UDIMSH, UDIMSE, CDIMEN, CDIMSH, CDIMSE, CDIMSJ to determine appropriate array dimensions in advance
- UVARTY, CVARTY to detect integer/zero-one variables
- **SIF** Extension to SIF format to allow users to specify explicit quadratic terms for the objective function; these extensions have been made by others to the MPS format to handle quadratic programs.
- **21/02/00:** Now a non-fatal return when the SIF file is missing or incomplete. Also, added OSL-like alias QSECTION for QUADRATIC card.
- **06/03/00:** Increased integer formats from I6 to I8. Increased filename format in slct.f from 39 to 256. Improved workspace partitions. Fixed bug introduced re: added OSL-like alias QSECTION on 21/02/00.
- **07/09/00:** Checks added to ensure that the range transormation is "useful".

## <span id="page-41-1"></span>**Chapter 3**

# **Future versions of** CUTEr

## <span id="page-41-0"></span>**3.1 Future features**

- $\bullet$  GUI,
- Have all the memory allocated in one place at the beginning. This would require further versions (like CUTEst) to be written in Fortran95, Fortran2000, or similar,
- AMPL to SIF converter (maybe not)
- GAMS to SIF converter (even less likely)
- C interfaces (aaargh),
- Support for Windows (double aaargh)

## <span id="page-42-0"></span>**Chapter 4**

# **License**

Copyright (C) the Council for the Central Laboratory of the Research Councils, CERFACS and Facultes Universitaires Notre-Dame de la Paix (CCLRC, CERFACS and FUNDP) 2001.

SOFTWARE LICENSE AGREEMENT NOTICE - THIS SOFTWARE IS BEING PROVIDED TO YOU BY CERFACS UNDER THE FOLLOWING LICENSE. BY DOWN-LOADING, INSTALLING AND/OR USING THE SOFTWARE YOU AGREE THAT YOU HAVE READ, UNDERSTOOD AND WILL COMPLY WITH THESE FOLLOWING TERMS AND CONDITIONS.

- 1. This software program provided in source code format (the "Source Code") and any associated documentation (the "Documentation") are licensed, not sold, to you.
- 2. CCLRC, CERFACS and FUNDP grant you a personal, non-exclusive, non-transferable and royaltyfree right to use, copy or modify the Source Code and Documentation, provided that you agree to comply with the terms and restrictions of this agreement. You may modify the Source Code and Documentation to make source code derivative works, object code derivative works and/or documentation derivative works (called "Derivative Works"). The Source Code, Documentation and Derivative Works (called "Licensed Software") may be used by you for personal and noncommercial use only. "non-commercial use" means uses that are not or will not result in the sale, lease or rental of the Licensed Software and/or the use of the Licensed Software in any commercial product or service. CCLRC, CERFACS and FUNDP reserve all rights not expressly granted to you. No other licenses are granted or implied.
- 3. The Source Code and Documentation are and will remain the sole property of CCLRC, CERFACS and FUNDP. The Source Code and Documentation are copyrighted works. You agree to treat any modification or derivative work of the Licensed Software as if it were part of the Licensed Software itself. In return for this license, you grant CCLRC, CERFACS and FUNDP a non-exclusive perpetual paid-up royalty-free license to make, sell, have made, copy, distribute and make derivative works of any modification or derivative work you make of the Licensed Software.
- 4. The licensee shall acknowledge the contribution of the Source Code in any publication of material dependent upon the use of the Source Code. The licensee shall use reasonable endeavours to send to CCLRC, CERFACS and FUNDP a copy of each such publication. For CCLRC, contact n.gould@rl.ac.uk, for CERFACS, contact orban@cerfacs.fr and for FUNDP, contact Philippe.Toint@fundp.ac.be.

5. CCLRC, CERFACS and FUNDP have no obligation to support the Licensed Software it is providing under this license.

THE LICENSED SOFTWARE IS PROVIDED "AS IS" AND CCLRC, CERFACS and FUNDP MAKE NO REPRESENTATIONS OR WARRANTIES, EXPRESS OR IMPLIED. BY WAY OF EXAMPLE, BUT NOT LIMITATION, CERFACS MAKE NO REPRESENTATIONS OR WAR-RANTIES OF MERCHANTIBILY OR FITNESS FOR ANY PARTICULAR PURPOSE OR THAT THE USE OF THE LICENSED SOFTWARE OR DOCUMENTATION WILL NOT INFRINGE ANY THIRD PARTY PATENTS, COPYRIGHTS, TRADEMARKS OR OTHER RIGHTS. CCLRC, CERFACS, FUNDP AND THE AUTHORS OF THE LICENSED SOFTWARE WILL NOT BE LIABLE FOR ANY CONSEQUENTIAL, INCIDENTAL, OR SPECIAL DAMAGES, OR ANY OTHER RELIEF, OR FOR ANY CLAIM BY ANY THIRD PARTY, ARISING FROM YOUR USE OF THE LICENSED SOFTWARE.

6. This license is effective until terminated. You may terminate this license at any time by destroying the Licensed Software.

## **Acknowledgements**

Phil Gill for Snopt, Jorge Nocedal and Richard Waltz for KNITRO. Sven Leyffer for the interface to FilterSQP.

# **Appendix**

## **Environment variables**

The environment variables described in Table [4.1](#page-45-0) are vital to CUTEr. Refer to your local documentation or system administrator for more information on how to set these environment variables.

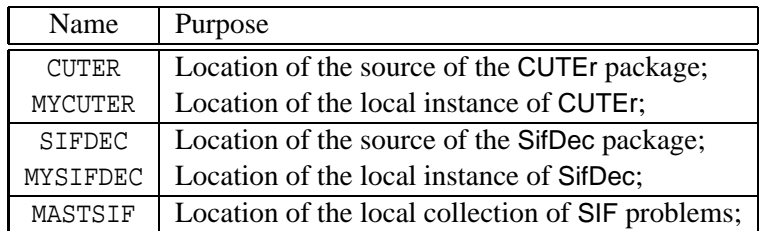

<span id="page-45-0"></span>Table 4.1: Environment variables vital to CUTEr.

# **Bibliography**

- <span id="page-46-1"></span>[BCGT95] I. Bongartz, A.R. Conn, N.I.M. Gould, and Ph.L. Toint. CUTE: Constrained and Unconstrained Testing Environment. *ACM Transactions on Mathematical Software*, 21(1):123–160, 1995.
- <span id="page-46-4"></span>[CGT92] A.R. Conn, N.I.M. Gould, and Ph.L. Toint. LANCELOT*, A Fortran Package for Large-Scale Nonlinear Optimization (Release A)*. Number 17 in Springer Series in Computational Mathematics. Springer-Verlag, 1992.
- <span id="page-46-0"></span>[Dub83] P. Dubois. *Software portability with imake*. O'Reilly & Associates, Inc., 1983.
- <span id="page-46-2"></span>[GOT01] N.I.M. Gould, D. Orban, and Ph.L. Toint. *General* SifDec *documentation*. Rutherford Appleton Laboratory, UK, CERFACS, France and Facultés Universitaires Notre-Dame de la Paix, Belgium, 2001. see http://cuter.rl.ac.uk/cuter-www/sifdec.
- <span id="page-46-3"></span>[HSL00] Harwell Subroutine Library. *A collection of Fortran codes for large-scale scientific computation*. AERE Harwell Laboratory, http://www.numerical.rl.ac.uk/hsl, 2000.